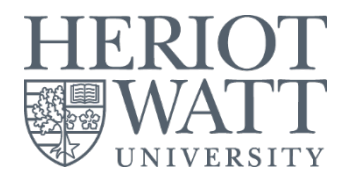

# **RESOURCE BOOKER (Room Booking system)**

Student User Guide

Information Services : April 2023

Updated April 2023

# **HOW TO BOOK LIBRARY STUDY SPACES**

# **Availability:**

- First reservation starts:
	- o Weekdays : 9.00 am until 8.00 pm (last reservation)
	- o Weekends : 9.00 am until 4.00 pm (last reservation) *\*Not applicable on Sunday except during Revision & Examination weeks*

# **Booking restrictions:**

- Can be made **3 days in advance** and available for **3 hours per booking / per day** (no renewal)
- Remember to **cancel** any booking made that is no longer required
- If you need further assistance, kindly email to IShelp@hw.ac.uk

# **Check in and no shows:**

# Process for check in:

- The requestor will provide **valid HWUM Student ID card** for safekeeping purposes and as an exchange with Room Key *\*Penalty will be imposed if lost room key (will be charged RM 30) or any damages to the room and IT items*.
- IT accessories (remote control, keyboard & mouse) are provided in the room.

# Process for no shows after 15 minutes

• Helpdesk team will release the reservation to other user if the current user doesn't show **after 15 minutes.**

1. From **myHWU portal** > click **Book Study Space** or you may use direct Resource Booker Malaysia link

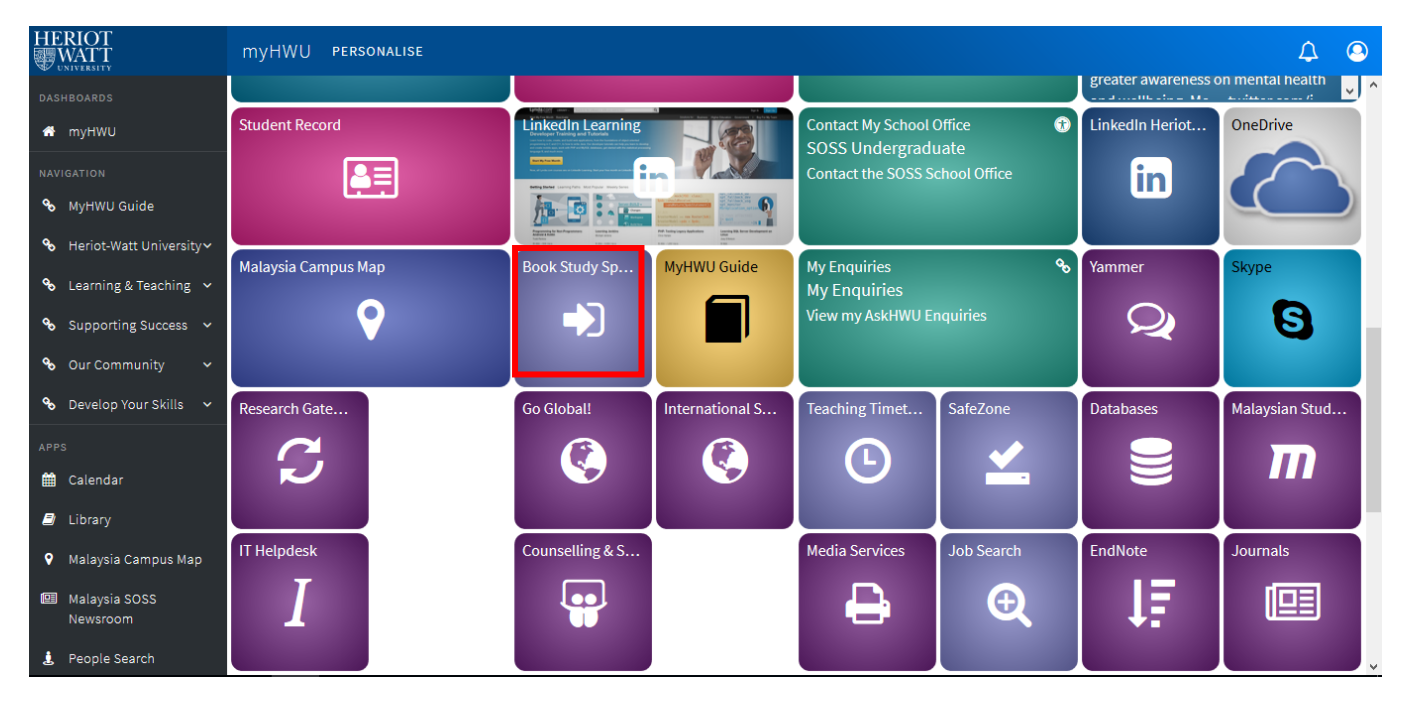

2. Click **Login** > Enter your HWU Username and your password > Sign In

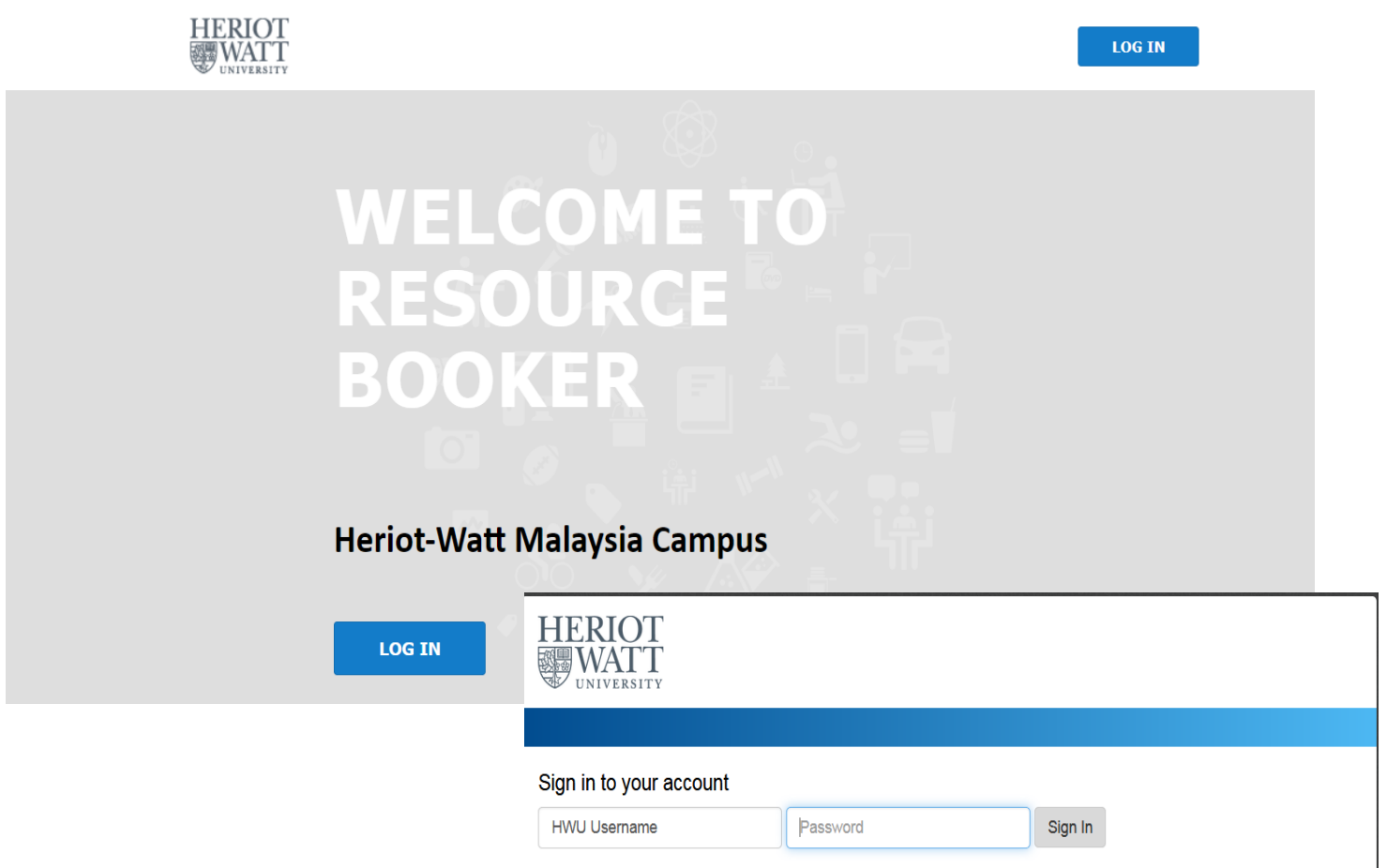

### Make a booking > Bookings for study space (Students)  $\overline{Q}$  Search **B** BOOKINGS FOR STUDY SPACE (STUDENTS) **REFINE SEARCH** Q search a resource  $\langle \rangle$  $\begin{tabular}{c} \hline \quad \quad & \quad \quad & \quad \quad \\ \hline \texttt{SINGLE} \end{tabular}$ MALAYSIA Bookings for study space (Students) RECURRING LOGOUT W3 Main Library (10) Fleming Room  $\odot$ **AVAILABLE NOW** W3 Main Library (10) Miller Room  $\odot$ November, 2018  $\rightarrow$  $\mathbb O$ W3 Main Library (5) Bell Room Tu We Th Fr  $M<sub>o</sub>$ Sa Su My bookings  $\odot$ W3 Main Library (5) Maclaurin Room  $\bigcap$  Notifications  $\boxed{17}$  18  $20 \t 21 \t 22$  $\mathcal{Q}$  Profile  $19$  $\overline{\phantom{0}}$  23  $\overline{24}$   $\overline{25}$ 27 28 29 30  $26$  $\bar{1}$  $\begin{array}{|c|} \hline \textbf{6} & \end{array}$  $\overline{\mathbf{z}}$  $\overline{4}$  $\overline{\mathbf{5}}$  $\overline{7}$ Help . Contact us Set a specific time Asia/Kuala\_Lumpur (+08:00)<br>English ▼  $\blacksquare$  From:  $\Box$  To: **Duration** Select $\left\vert \mathbf{v}\right\vert$

# 3. Under **Make a booking** > Choose **Booking for Study Space (Students)**

*For more info on the rooms, you can click Info icon provided for each room.*

4. Choose a room based on the users' capacity & availability:

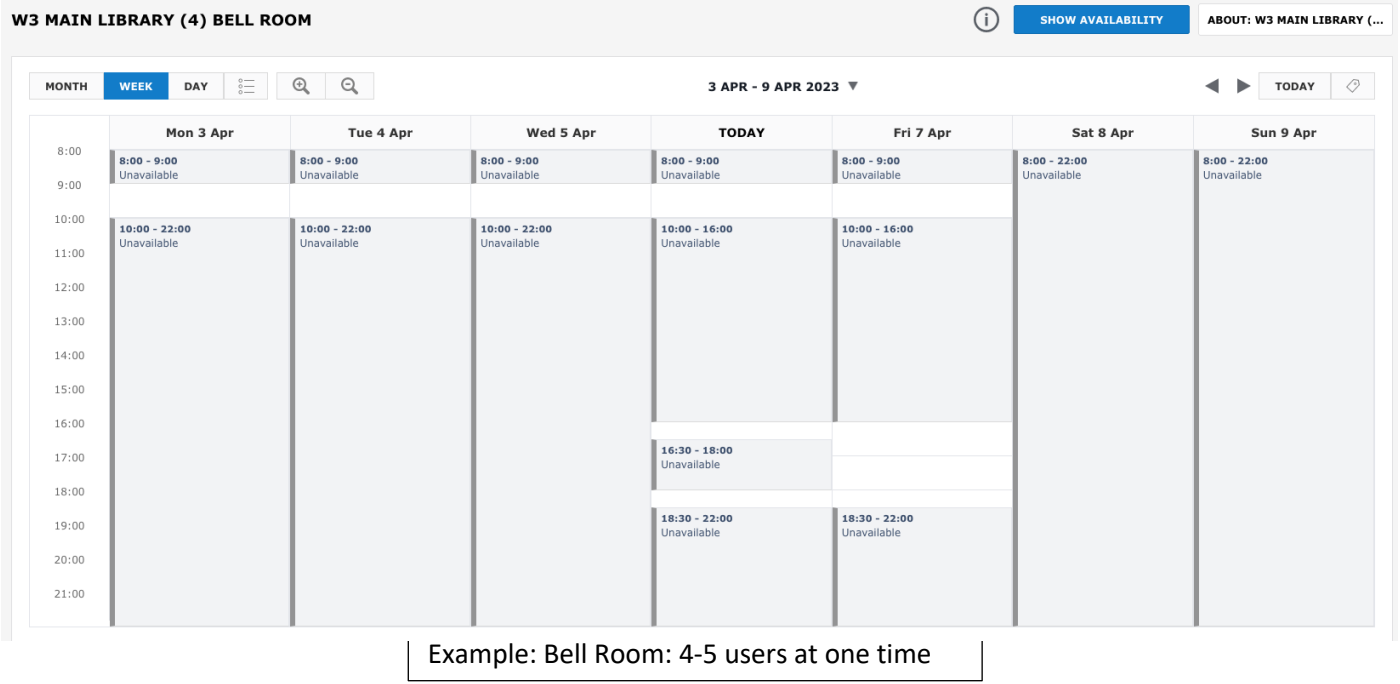

5. Choose your time slot and fill up required details

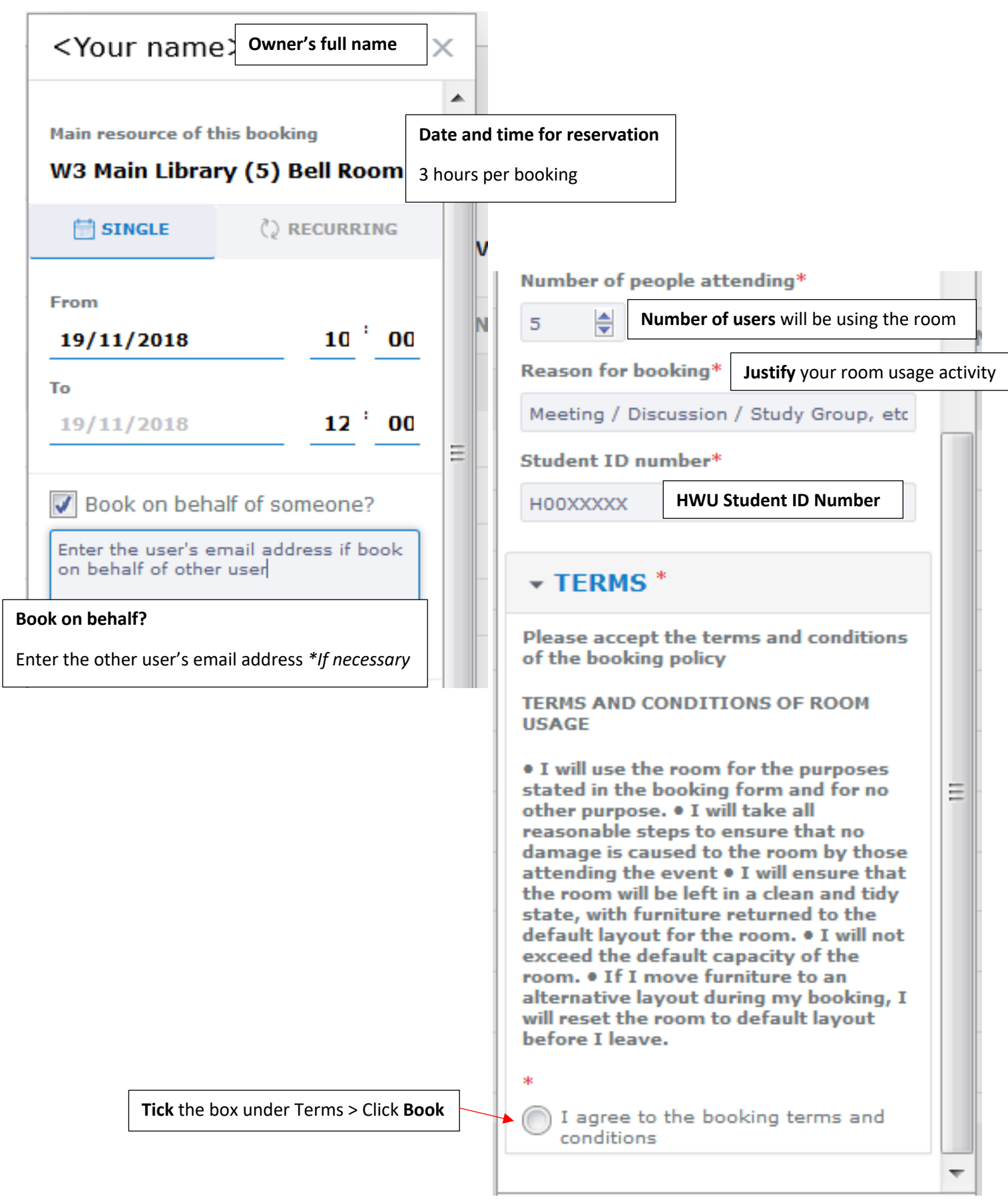

6. Once the booking is completed, notification box will show the confirmation and email confirmation will be sent to your HWU Email

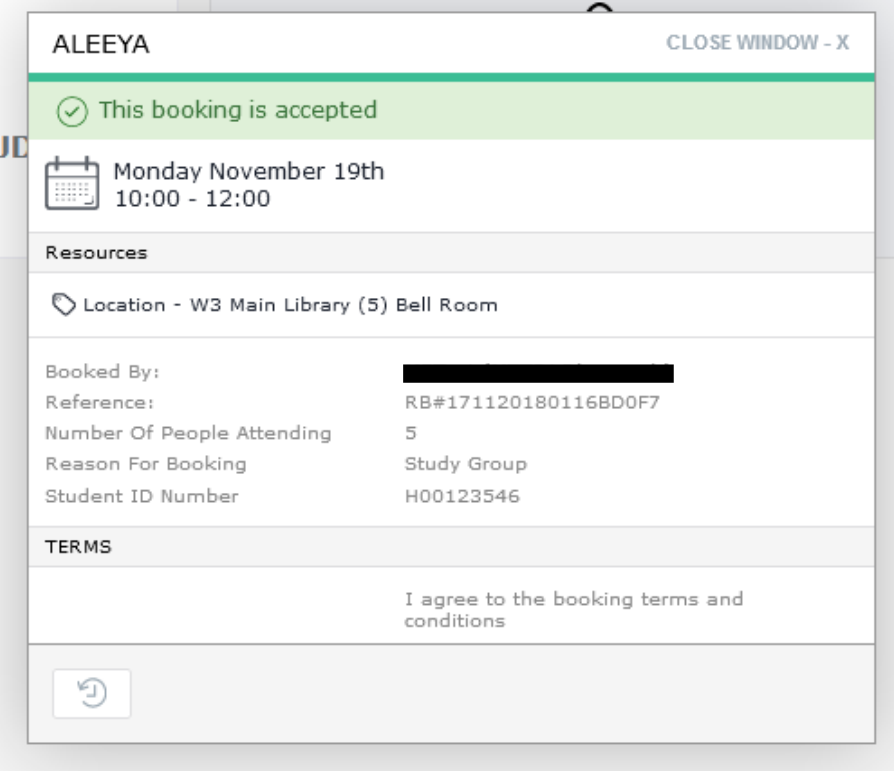

*7.* You can check your Booking under **My Booking section**

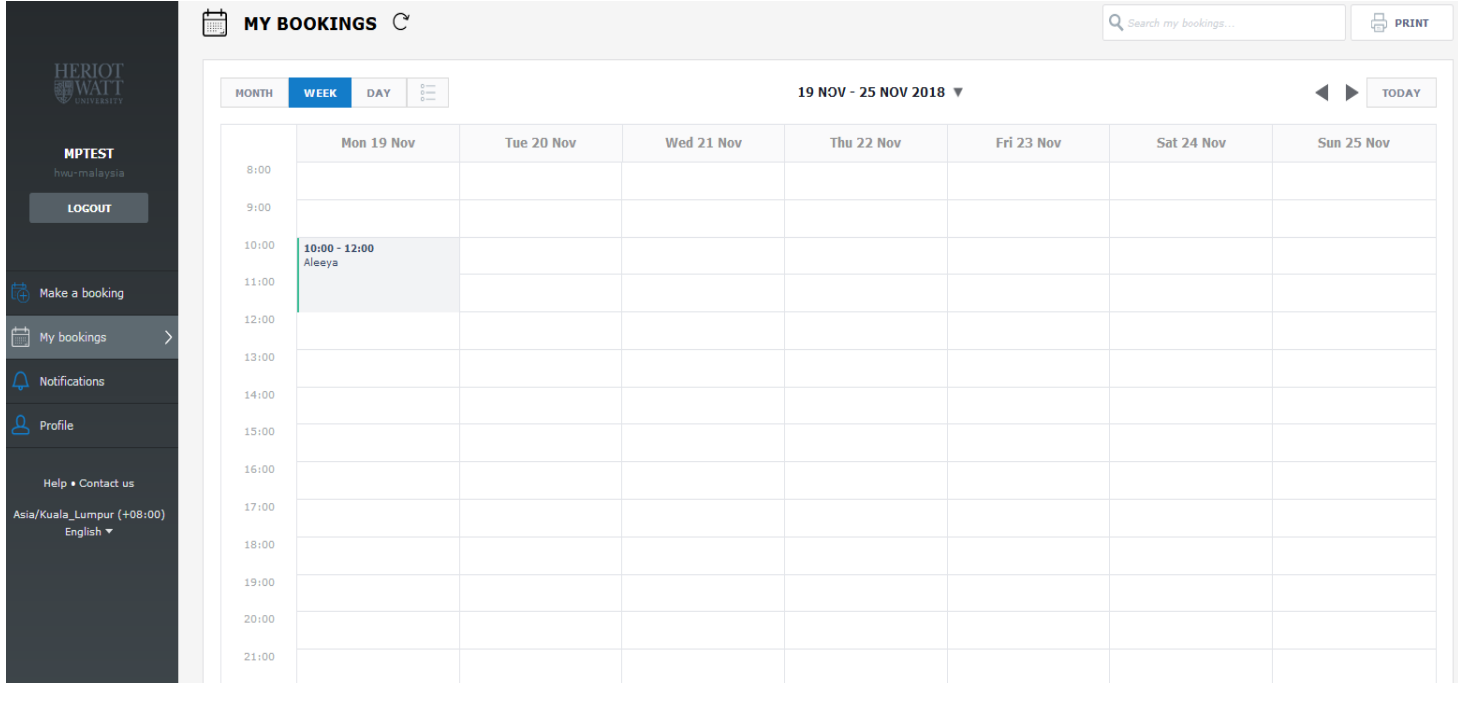

8. If you need to change booking information > choose your booking > **Edit**.

If the booking is no longer needed > choose your booking > **Delete >** click **Yes**

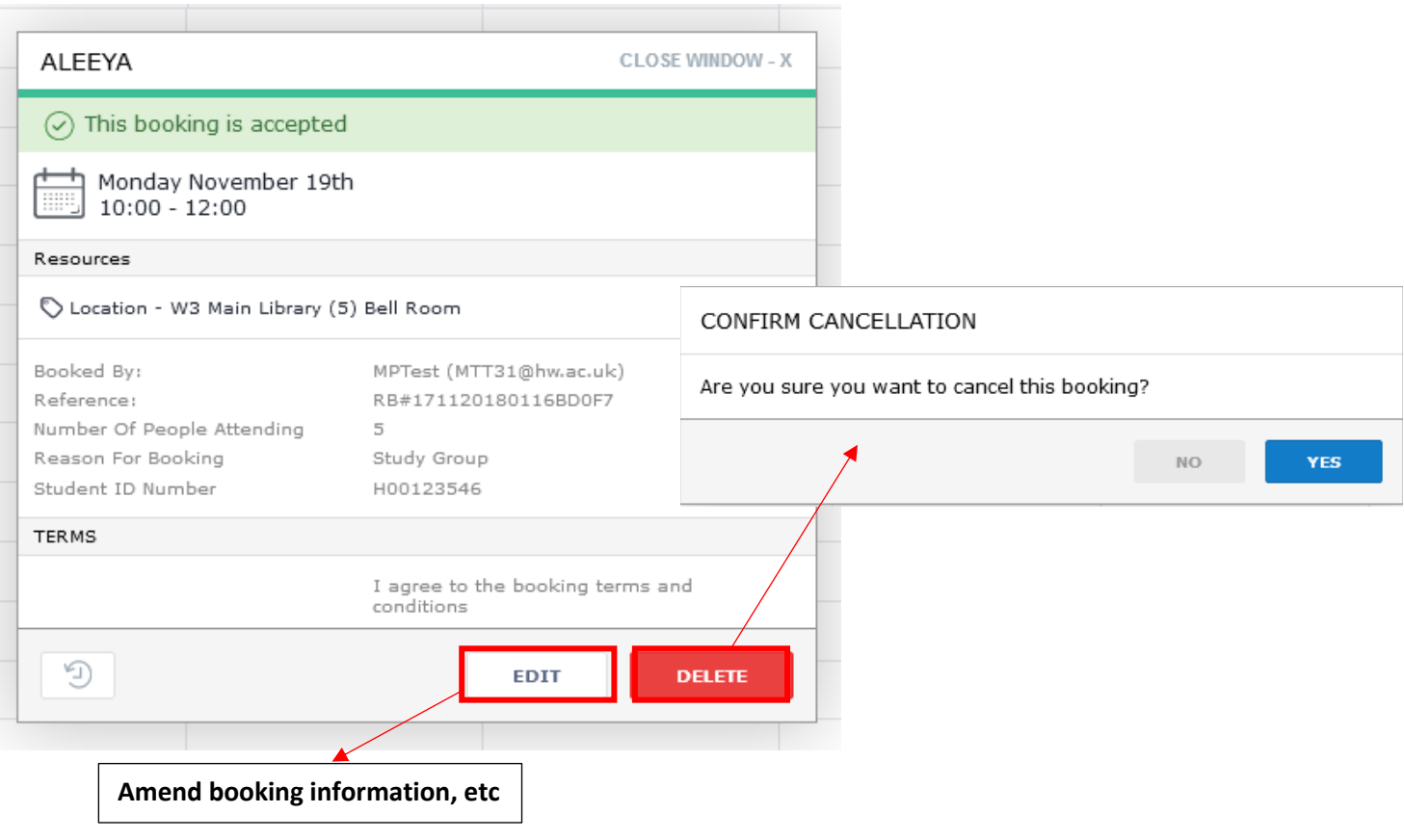

9. You can check your booking status under **Notification section.** 

Notifications (Requested, Accepted, Rejected/Cancelled, More info) is shown in the system.

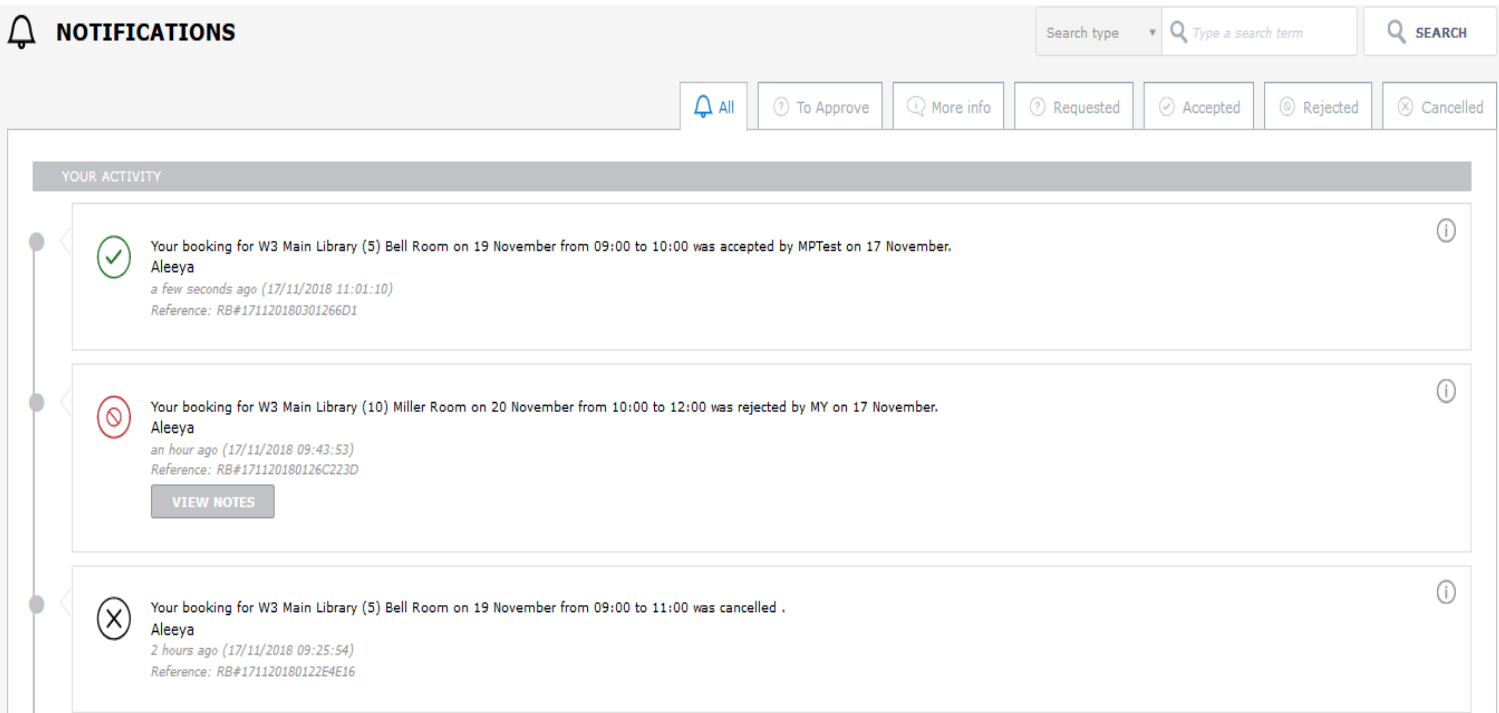

## 10. You will be notified through HWU Email and following are related to the request status:

## a. Room Booking Request Received (status: **Received**)

Room Bookings: Room Booking Request Received

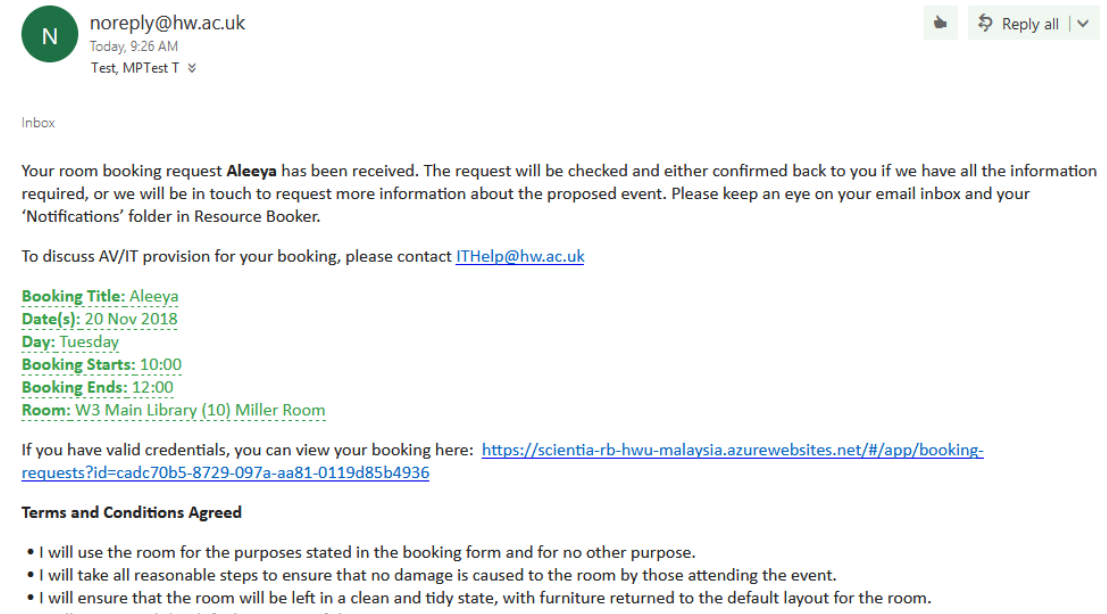

- . I will not exceed the default capacity of the room.
- . If I move furniture to an alternative layout during my booking, I will reset the room to default layout before I leave.

b. Cancellation of Room Booking (status: **Rejected/Cancelled**)

# Room Bookings: Cancellation of Room Booking

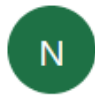

noreply@hw.ac.uk Today, 9:43 AM Test, MPTest T ☆

\$ Reply all | ∨

Inbox

The room booking detailed below has been cancelled and the room(s) released so they are available for other users to book.

**Booking Title: Aleeya** Date(s): 20 Nov 2018 Day: Tuesday **Booking Starts: 10:00 Booking Ends: 12:00** Room: W3 Main Library (10) Miller Room